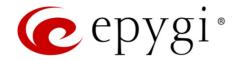

# Release Note QXFXO4 6.1.5 Edition 1

THIS DOCUMENT CONTAINS CONFIDENTIAL AND PROPRIETARY INFORMATION OWNED BY EPYGI TECHNOLOGIES, LTD. ANY COPYING, USE OR DISCLOSURE OF THE DOCUMENT OR THE INFORMATION CONTAINED HEREIN WITHOUT THE WRITTEN PERMISSION OF EPYGI TECHNOLOGIES, LTD. IS STRICTLY PROHIBITED.

THIS DOCUMENT IS PROVIDED TO YOU FOR INFORMATIONAL PURPOSES ONLY. The information furnished in this document, believed by Epygi Technologies to be accurate as of the date of publication, is subject to change without notice. Epygi Technologies assumes no responsibility for any errors or omissions in this document and shall have no obligation to you as a result of having made this document available to you or based upon the information it contains.

Epygi, Quadro and QX are registered trademarks of Epygi Technologies, LTD. All other products and services are the registered trademarks of their respective holders.

#### 1 Introduction

This Release Note describes hardware and software requirements to use with the

QXFXO4 software 6.1.5 Date: August 24, 2015

Additional enhancements, bug fixes and known issues incorporated in this software will be listed as known.

Date: August 27, 2015

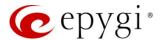

## 2 Requirements

#### 2.1 Hardware Requirements

- The software (SW) can be used on all QXFXO4 models.
- The model name is written on the back plate of the unit and the model number is on the bottom label.

#### 2.2 Software Requirements

**Attention:** A software upgrade can be made from 6.0.2 or later software. If the QXFXO4 is running on a software version lower than 6.0.2 then 6.0.2 needs to be installed from scratch. For details on installing procedure see <u>Upgrading Instructions</u> section.

#### 2.3 Interaction with Other Epygi Softwares

- It is recommended to use the QXFXO4 SW 6.1.5 with QX50/QX200/QX2000/QXISDN4+ in the PSTN lines sharing (master-slave) mode only if QX50/QX200/QX2000/QXISDN4+ is running the SW version 6.1.5 or higher.
- QX-Quadro Configuration Console (QCC) SW 2.1 or higher should be used with the QXFXO4 SW 6.1.5.
- Epygi Media Streamer (EMS) SW 2.4 or higher should be used with the QXFXO4 SW 6.1.5.

## 3 New Features History

The table below indicates a high-level list of new features that have been added beginning with the most recent QXFXO4 SW release.

| Release | New Features |
|---------|--------------|
| 6.1.5   |              |
| 6.0.13  |              |
| 6.0.9   |              |
| 6.0.8   |              |
| 6.0.2   |              |

Edition 1 2 27-Aug-15

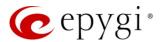

## 4 Changed Features History

The table below provides a high-level list of changed features that have been changed beginning with the most recent QXFXO4 SW release.

| Release | Changed Features |
|---------|------------------|
| 6.1.5   |                  |
| 6.0.13  |                  |
| 6.0.9   |                  |
| 6.0.8   |                  |
| 6.0.2   |                  |

### 5 Fixed Issues

Issues fixed since version 6.0.13:

T: Title

D: Description

| 18534 | T: | PPP Interface Statistics pages are not available                   |
|-------|----|--------------------------------------------------------------------|
|       | D: | When clicking on Watch PPP0 link from Status-System Status-Network |
|       |    | page it takes you to the LAN Interface Statistics page.            |
| 18503 | T: | Cannot update company details using loadlogo.cgi hidden page       |
|       | D: | Cannot load company details.                                       |

Edition 1 3 27-Aug-15

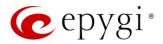

## 6 Known Issues

T: Title

D: DescriptionC: Consequences

Fix: How to avoid the situation, or what to do in case the situation has occurred

| 18397 | T:   | After changing the Time/Date Settings manually, it takes you to the QXFXO4 login page                                                                                                    |
|-------|------|----------------------------------------------------------------------------------------------------|
|       | D:   |                                                                                                    |
|       | C:   |                                                                                                    |
|       | Fix: | Will be fixed in the future releases.                                                                                                    |
| 18186 | T:   | A fake error message when pressing successful calls tab in the Call History                                                                                                    |
|       | D:   | When pressing this tab just after a successful call termination, sometimes the following error is displaying: Log file seems to be corrupted. Please clear all records. Pressing the same tab again resolve this issue. |
|       | C:   |                                                                                                    |
|       | Fix: | Will be fixed in the future releases.                                                                                                    |
| 17404 | T:   | Call which is done after Call Relay (*2) on auto attendant is not shown in the Call History                                                                                                    |
|       | D:   | Only the call to attendant is shown in the call history. The call leg after call relay is missing in the call history in case if the external caller is terminating the call first.                                     |
|       | C:   |                                                                                                    |
|       | Fix: | Use feature code *1 instead of *2 for call relay. Will be fixed in the future releases.                                                                                                    |

Edition 1 4 27-Aug-15

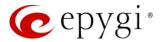

## 7 Upgrading Instructions

### 7.1 QXFXO4 SW Requirements for Upgrading to 6.1.x

**Attention:** The software upgrade to 6.1.x can **ONLY** be done from 6.0.2 and higher 6.0.x versions. Before updating to 6.1.x the unit should be updated to 6.0.2 or higher 6.0.x version first.

#### 7.2 General Hints

It is recommended to execute the update by downloading the software first to a PC located in the LAN side of the QXFXO4 and perform the firmware update from the LAN side. This is to ensure that the Internet connection will not affect the upgrade process.

In general, the configuration of a system will remain after the software update. Remember that some data is lost during upgrade:

#### Call History

Workaround - to save the existing call history, download it to the PC from **Status >Call History > Settings** before performing the firmware update.

#### All custom voice greetings

Workaround - backup and download all configuration and voice data to a PC (Maintenance - Backup/Restore - Backup and download current Configuration).

- All custom recordings for the custom Auto Attendant
  - Workaround backup and download all configuration and voice data to a PC.
- Pending events
- Transfer statistics for the network interfaces
- DHCP leases

The following steps describe how to correctly perform the firmware update:

- Save the current configuration by doing a Backup and Download of current configuration and voice data (Maintenance 

  Backup/Restore Backup and download current Configuration).
- 2. Perform the Firmware Update.
- 3. Restore the configuration that was saved in Step 1 (Maintenance→Backup/Restore→Restore previously backed up Configuration).

This is necessary to restore the custom voice messages for extensions and custom Auto Attendants.

#### 7.3 Limitations and Restrictions

- The memory used by Network Capture hidden page is limited to 12 MB. This will put a limitation on the duration of captured file.
- The capture duration is limited to 160 seconds in DSP Capture hidden page.
- The Call Capture duration is limited to 160 seconds.

Edition 1 5 27-Aug-15